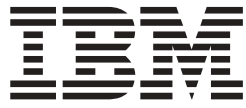

# IBM Access Connections 部署指南 版本 3.3.0

日期: 2004年11月1日

**Z}f(2004 j 10 B)**

**© Copyright International Business Machines Corporation 2004. All rights reserved.**

# <span id="page-2-0"></span>前言

本指南面向 IT 管理员或负责在其组织的计算机上部署 IBM® Access Connections 的人 员。本指南旨在提供在一台或多台计算机上安装 IBM Access Connections 所需的信息, 前提是该软件的许可证可用于每台目标计算机。IBM Access Connections 应用程序提供 了应用程序帮助, 管理员和用户可进行参考, 以获取有关使用该应用程序的信息。

IBM ThinkVantage™ 技术及其随附的部署指南由 IT 专业人员历经前所未有的挑战开发 和编写而成。如果您有建议或意见, 请与您的 IBM 授权代表联系。要了解有关可帮助 您降低总拥有成本的技术的更多信息并检查本指南的定期更新, 请访问以下 Web 站点: http://www.pc.ibm.com/us/think/thinkvantagetech.html.

# 目录

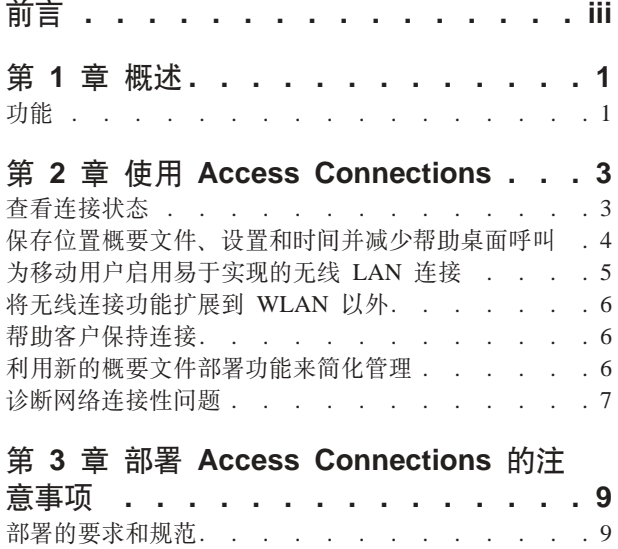

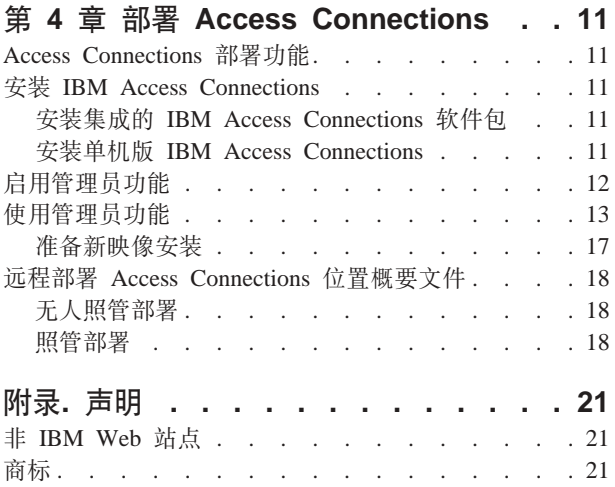

## <span id="page-6-0"></span>**第1章 概述**

IBM Access Connections 是一个连接辅助程序, 可以帮助配置包括无线 LAN 在内的各 种网络连接。用户可以创建和管理帮助存储网络和因特网配置设置的位置概要文件, 例如从住所或公司等特定位置将客户机连接到网络时需要使用这些设置。可以使用调 制解调器、有线网络适配器、宽带设备(DSL、有线电视调制解调器或 ISDN)或无线网 络适配器进行网络连接。同时,还支持虚拟专用网(VPN)连接。当您将计算机从一 个地方移动到另一个地方时,Access Connections 可以通过在位置概要文件之间进行切 换、快速方便地帮助用户连接到网络、而无须手动重新配置网络设置。位置概要文件 支持高级安全性设置、缺省打印机和应用程序自动启动。

Access Connections 可以支持在以太网和无线 LAN 连接之间进行自动位置切换。

#### **功能**

Access Connections 包括以下功能:

v **4(BD;CE\*D~**

Access Connections 提供的向导帮助您创建位置概要文件,这些概要文件定义了连接 到各种类型的网络所需的所有设置。Access Connections 启动时缺省打开 Connection Status  $\mathcal{B} \Box$ .

v **i4;CE\*D~M,S4,**

Connection Status 窗口允许您杳看与 Access Connections 中定义的每个位置概要文件 相关的网络连接状态并允许您在位置概要文件之间进行切换。打开该窗口时,会显 示网络连接的状态和当前应用的位置概要文件所使用组件的状态。

• 在位置概要文件之间进行切换

Access Connections 允许您更改位置概要文件。您只需从列表选择另一个位置概要文 件并进行连接。进度指示器窗口会显示连接状态。如果连接失败、会出现一个按 钮, 以帮助您解决连接问题。

**•** 搜索无线网络

Access Connections 可以搜索位于您的无线适配器范围之内的无线网络。该功能对于 您在旅行或在公共场所时, 并且不确定哪些无线网络(如果存在)可用的情况下有 所帮助。您可以尝试连接找到的任何无线网络。如果尝试连接成功、则会使用检测 到的无线网络名和缺省设置创建新的无线位置概要文件。如果您了解相应的设置、 也可以手动创建检测到的无线网络的位置概要文件。

**•** 位置概要文件的自动切换

如果与当前应用的位置概要文件相关的网络变得不可用, Access Connection 可以搜索 可用的网络并自动切换到匹配的位置概要文件。您可以在无线位置概要文件以及以 太网位置概要文件之间进行自动切换。您可以建立无线优先级列表,这允许您定义 当您的计算机位于多个无线网络范围内时,或当多个位置概要文件使用相同的无线 网络名时,将激活哪个无线位置概要文件。

**•** 导入和导出位置概要文件

Access Connections 允许您在不同的计算机之间方便地共享位置概要文件。您还可以 导入网络管理员创建的位置概要文件。

v **9C53PL<j**

Access Connections 在系统托盘中提供一个图标, 该图标允许您启动该应用程序、查 看当前位置概要文件的状态和在概要文件之间进行切换。

v **\*6L?p4(;CE\*D~(vJCZ\m1)**

Access Connections 管理员可以定义位置概要文件, 以便在客户机 PC 上使用 Access Connections.

# <span id="page-8-0"></span>**Z 2 B 9C Access Connections**

本章显示如何使用 Access Connections 的功能。

#### 查看连接状态

通过"Connection Status"窗口, 客户机用户可以查看每个链接处的网络连接。而且, 客 户机用户可以远程向管理员提供可靠的状态信息,这样管理员就可以诊断和纠正问 题。该窗口向您和用户提供有关连接的易用、基本信息、并帮助建立和保持连接。

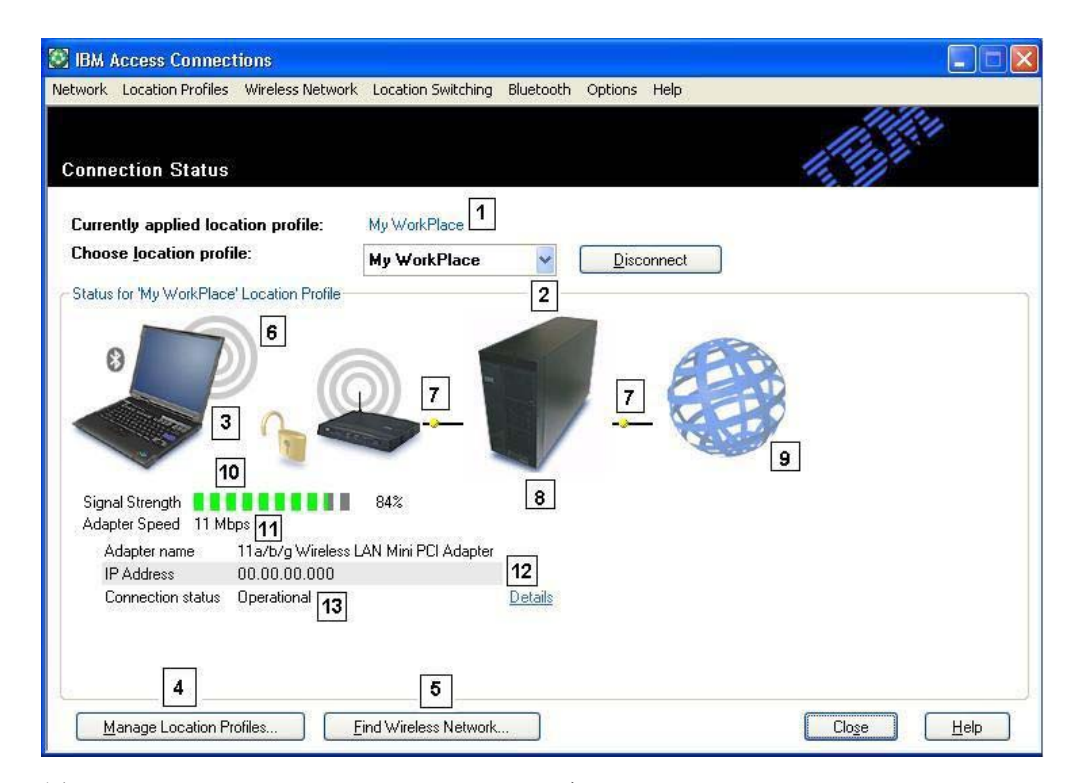

图 1. IBM Access Connections Connection Status 窗口。

- 1. 正在使用的当前 $^{\circ}$ 位置
- 2. 位置选择器
- 3. 客户机
- 4. Manage locations 按钮
- 5. Find Wireless Network 按钮
- 6. 网络连接设备
- 7. 连接
- 8. 网络服务器 / 网关
- 9. 因特网
- 10. 信号强度指示器
- 11. 数据传输速度

12. IP 地址

13. 连接状态

#### <span id="page-9-0"></span>保存位置概要文件、设置和时间并减少帮助桌面呼叫

用您需要的几乎所有设置来创建位置概要文件,以连接到提供网络连接的任何地方。 设置概要文件之后,Access Connections 使您可以在概要文件之间进行方便的切换。可 将概要文件设置为以可用的最高兼容连接速度,在无线和有线连接间进行自动切换。 可以对它们进行设置、以更改缺省打印机、开启 VPN 或根据位置启动应用程序。而且、 Access Connections 帮助管理无线安全性, 包括 Wi-Fi 受保护访问、WEP、802.11x 和 Cisco LEAP。为简化部署, 还可以对概要文件进行集中式管理。

每购买一台新的 IBM ThinkPad® 笔记本系统都会随附 IBM Access Connections 软件。 可以在 http://www-306.ibm.com/pc/support/site.wss/migr-4zlnjb.html#ac 找到和 IBM Access Connections 兼容的 ThinkPad 型号列表。现在有许多在功能上和 Access Connections 软 件类似的其它软件实用程序(通常随附于网络适配器)。例如 Intel™ PROSet 和 Cisco Aironet Client Utility (ACU) 等实用程序不仅能提供控制配置的概要文件切换功能, 还 能为关联的 WLAN 适配器提供管理。但是, Access Connections 软件可以管理更广泛 范围硬件的适配器,包括 LAN、WLAN、WAN(广域网或蜂窝移动网络)、拨号以及 通过以太网连接的宽带(DSL、有线电视电缆上网和 ISDN)等类型的适配器。支持所有 这些联网硬件提供了一个重要的优点: Access Connections 软件使管理员无需了解和管 理多个客户机配置实用程序。

所有 WLAN 配置实用程序和 Microsoft® Windows® XP 中的内建功能都使您能够用网 络名、SSID 设置和包括有线对等保密(WEP)密钥定义在内的安全性设置创建概要文 件。但是, 只有 Access Connections 软件集成了特定于位置的、对联网和因特网设置的 控制, 而这些设置传统上是在 Windows 中通过多个工具、窗口和实用程序设置的。这 些设置包括:

- 固定 IP 地址或动态主机配置协议 (DHCP)
- 自动域名系统 (DNS) 或显式 DNS 地址和 DNS 后缀
- Internet Explorer (IE) 主页和代理设置
- 启用/禁用文件和打印机共享
- 因特网连接防火墙
- Windows 缺省打印机
- 自动启动选择的虚拟专用网(VPN)
- 自动启动任何其它可执行程序

如果没有 Access Connections 软件, 用户在某个位置设置网络连接时可能需要花更多力 气。例如,考虑在公司和住宅都使用以太网连接的远程办公人员。在公司,要求用户 使用带显式 DNS 设置的固定 IP 地址和代理服务器以浏览因特网。但是在住宅, 有线 电视调制解调器会动态分配 IP 地址 (DHCP 方式), 用户不需要显式 DNS 设置或代 理服务器。要在住宅使用笔记本、用户必须调节 Windows 网络属性以启用 DHCP 和自 动 DNS。用户还必须在 IE 工具选项里关闭代理设置,否则将无法访问因特网。

用户返回公司时,必须重新定义这些参数。必须将网络属性恢复为固定 IP 地址和显式 DNS 设置。这包括将长串数字-IP 地址-输入相关字段。还必须在 Internet Explorer (工具 → 选项)中重新输入包括代理名称在内的代理服务器参数, 以启用因特

<span id="page-10-0"></span>网浏览。类似这些的网络设置一般要求用户具有比普通 PC 用户更高的技术知识水平。 每次更改位置都手动更改这些设置可能是一个单调乏味并且容易出错的过程,可能会 导致用户呼叫帮助桌面并使用户经常受挫。

通过 Access Connections 软件, 相同的远程办公人员将为住宅和办公室分别建立概要文 件。通过单击鼠标就可以更改关键设置和参数,这允许用户不处理设置就快速回到工 作中。转换是无缝的: 该用户很容易就可以在公司和住宅之间移动笔记本 PC, 并且很容 易就可以重新建立网络连接。Access Connections 软件使这成为可能, 因为它使用位置 概要文件、其中不仅包含硬件适配器设置、而且包含多种相关的联网或因特网设置。 结果: 用户的生产率提高, 受挫减少, 并且由于帮助桌面呼叫和其它技术支持的数量 和持续长度减少, 导致潜在的成本降低。

#### 为移动用户启用易于实现的无线 LAN 连接

无线连接是笔记本 PC 用户移动性的一个基本组成部分。Access Connections 具有大量 用于使无线 LAN 连接变得快速简单的功能。例如, 用户界面上有一个按钮 Find Wireless Network, 使用户可以手动开始搜索 WLAN 网络。如果用户选择了该按钮, Access Connections 软件会查找并列出该地域的所有有效无线访问点。如果存在可用的 开放或未加密连接, 则可以根据刚找到的访问点快速创建位置概要文件并连接。该功 能使移动 PC 用户可以在例如机场、宾馆或咖啡店等地方找到公用 WLAN 连接并进行 无线连接。除了支持大量 WLAN 适配器和可以找到新的无线 LAN 网络外, Access Connections 软件还执行以下操作:

- 控制包括 WEP、IEEE 802.1x、Cisco LEAP 和 Wi-Fi 受保护访问 (WPA) 的无线 LAN 安全性的设置。它还可以将 VPN 客户机和位置概要文件相关联。所有这些提供 了保护您的 PC 和与您相关的无线访问点之间的无线连接的备用机制。它们用于控制 对 WLAN 的访问并在开始传输数据之后, 出于保密性考虑, 使用加密来保护数据。
- 启用多适配器概要文件 具有有线和无线适配器设置的概要文件 这样用户就可以 在同一个位置从高速有线网络连接切换到无线连接。例如,在公司的办公桌处,可 能具有 100 Mbps 以太网 ( 有线 ) 连接。如果您在远离办公桌的地方参加会议,则会 拔出以太网电缆。然后可以将您的笔记本计算机携带到无线网络覆盖的会议室、此 时 Access Connections 软件会自动检测以太网连接是否存在并检测和启用无线连接。 当您返回办公室并重新连接以太网电缆时, Access Connections 软件会恢复到您的正 确有线网络设置。通过 Access Connections, 该多适配器功能已经得到了扩展, 不仅 包含以太网到无线网络切换,而且还包含以太网到以太网切换。对于例如需要在公 司使用代理服务器而在住所使用无代理服务器的 VPN 客户机等情况, 以太网到以太 网切换是有用的。两个位置的连接都是以太网连接, 但是设置是不同的。Access Connections 软件自动更改您的网络和因特网设置。
- 可以将多适配器概要文件中使用的适配器按优先级排列、以帮助确保只有当高优先 级的适配器无法建立或保持连接时才会使用低优先级的适配器。
- · 禁用无线 LAN 射频以帮助节约笔记本电池的电能。无线适配器射频即便在不工作的 状态下也会消耗相当数量的不必要电能。通过禁用无线 LAN 射频, 您可以在对电池 重新充电之前使用笔记本更长的时间。

#### <span id="page-11-0"></span>将无线连接功能扩展到 WLAN 以外

Access Connections 软件还提供无线广域网 (WAN) 技术和个人区域网 (PAN) 技术 (蓝 牙 )。 通过引人 3G 蜂窝移动技术,无线 WAN 服务成为在用户远离办公室和公共 WLAN 热点时对网络的高速无线访问的有效备用方法。(热点是位于机场、宾馆和咖啡 店等地方的、使旅客可以方便地无线连接到因特网或其电子邮件的开放式(不安全)  $WLAN_{a}$ )

Access Connections 软件支持多种无线 WAN PC 卡适配器。例如、通过您的 ThinkPad 笔记本中安装的 Novatel Merlin C201 CDMA 1xRTT PC 卡, 您可以激活某个位置概 要文件, 以方便控制与 Sprint 增强型 PCS 网络'的连接。这种基于蜂窝移动的网络提供 WLAN 的无线备用网络, 并且这种网络不仅快速, 而且一般在不提供 WLAN 连接的地 方都可用。

为了帮助管理蓝牙无线连接, Access Connections 提供一个"蓝牙"菜单栏, 从而提供 关闭蓝牙射频和设置蓝牙安全级别的简单方法。它还提供使用蓝牙调制解调器创建位 置概要文件的功能,其中该调制解调器使用 DUN 蓝牙概要文件。可以从该菜单栏或左 键单击 Access Connections 系统托盘图标后显示的菜单选择蓝牙安全级别。关闭蓝牙射 频会节约电池的电能, 从而会有助于延长对笔记本电池充电的间隔时间。Access Connections 软件使在 ThinkPad 笔记本上完成这些任务变得简单。

#### 帮助客户保持连接

Access Connections 软件向您的客户提供易用的帮助系统, 该系统可以从主用户界面访 问。索引提供对例如在公司连接、远程位置连接和其它连接问题等标准主题的快速访 问。还提供故障检修指南、以提出一般问题和答案。通过方便地点击访问有用的诊断 工具和传统的 Windows TCP/IP 实用程序, 用户可以 ping IP 地址 (检查其响应)、跟 踪 IP 路由或使用 IP config 功能检查 IP 连接状态。如果不使用 Access Connections 软件, 一般通过命令提示符并使用单调的命令行输入来访问这些工具。Access Connections 软件提供对这些有用的诊断工具的点击访问。

#### 利用新的概要文件部署功能来简化管理

Access Connections 具有可以集中管理位置概要文件部署的功能。在拥有该功能之前, 要求所有客户机用户设置自己的位置概要文件。尽管 Access Connections 软件会引导您 完成创建概要文件所需的步骤,但是设置(特别是与安全性相关的设置)的输入仍可 能比较麻烦。现在一个 IT 管理员可以执行以下操作:

- 创建位置概要文件并将其作为硬盘映像的部分进行分发,或者将这些概要文件发送 到已经部署过的客户机系统、从而使用户不用花时间单独设置概要文件。
- 控制系统中所有概要文件的策略 例如是否可以修改或删除已分发的概要文件 这 可以防止用户无意中修改或删除了概要文件,从而需要帮助桌面支持。
- 确定某些规则, 以限制可以使用分发控制列表 (根据 ThinkPad 序列号有选择地分发 概要文件)导人各种部署软件包的用户。
- 创建加密并用密码保护的安全概要文件部署软件包, 从而只有经授权的个人才可以 导入位置概要文件。该功能非常重要、因为概要文件可能包含例如 WEP 密钥或 WPA TKIP PSK(Wi-Fi 保护访问临时密钥完整性协议预共享密钥)等无线安全性内容。

<sup>1.</sup> 需要但不包括无线因特网预订服务

<span id="page-12-0"></span>Access Connections 软件的标准安装不包括概要文件分发功能。必须使用单独的软件工 具启用该功能。通过一个用于注册和下载的专用 Web 站点将该启用实用程序提供给 IBM 客户。该启用程序在 Access Connections 用户界面中创建名为"概要文件分发" 的附加菜单项。IT 管理员就是通过该概要文件分发菜单项创建要分发的概要文件并确定 适当的用户访问策略。如果选定的概要文件包含启用了加密的无线概要文件, 则会提 示管理员重新输入要部署的无线安全性设置、从而确保管理员了解例如 WEP 加密密钥 等安全性设置。如果输入了错误的 WEP 密钥,将会部署该 WEP 密钥,但它不可用。

通过概要文件部署功能, Access Connections 软件在无线安全性易管理性方面向 IT 管 理员提供了很大好处。许多使用 WEP 安全性的组织使其 WEP 加密密钥保持静态,仅 仅因为在整个客户机用户库中更新 WEP 密钥是一项非常繁重的任务。这种作法可能会 使组织面临风险、因为静态 WEP 密钥加密有可能被破解。Access Connections 概要文 件部署功能使系统管理员可以远程更改和部署包括 WEP 密钥在内的新安全性设置。通 过频繁更改 WEP 密钥, 系统管理员可以显著降低 WLAN 环境中安全性违规的可能性。

通过使用概要文件来定义不同位置的网络适配器和相关联网参数, IBM Access Connections 软件促进了快速、容易的网络连接的建立。易用、易管理的 Access Connections 软件提供了一种全面的网络连接性解决方案,以帮助您改进总拥有成本和员 工生产率。而且, 通过 Access Connections 软件的概要文件部署功能, 系统管理员可以 集中创建概要文件、并将其远程部署到客户机用户库(而不是在每个客户机处单独设 置概要文件), 从而导致高效的网络连接性管理并帮助您实现更低的总 IT 成本。

#### $\frac{1}{2}$ <br>诊断网络连接性问题

在用户无法建立网络连接的情况下, IBM Access Connections 支持一种网络诊断的新功 能。该功能会显示连接状态的详细进度并找到失败的可能原因和建议操作。Access Connections 还提供自动修复按钮, 以在某些情况下对网络连接进行恢复。

# <span id="page-14-0"></span>第 3 章 部署 Access Connections 的注意事项

收集有关用户可能尝试连接的各种位置和这些位置的可用连接类型的信息将帮助你开 发预配置的概要文件, 用户可以立即导入并使用这些概要文件。通过捕获可通过初始 映像部署的概要文件中的正在处理配置,可以减少支持电话,并且用户无须干涉即可 立即利用其网络连接。

管理员功能在 Access Connections V2.7 或后续版本中可用。该功能简化了部署位置概 要文件、全局设置和将策略控制到企业环境中运行 Access Connections 的个人或个人组 等任务。可以在初始系统部署过程中作为预装入映像的一部分,或在系统位于使用标 准远程部署方法的区域中之后完成对这些概要文件和设置的部署。

#### **?pD\*sMf6**

受支持的 IBM ThinkPad 系统、驱动程序和配置的当前列表可从以下网址获取: http://www-306.ibm.com/pc/support/site.wss/migr-4zlnjb.html#ac#

# <span id="page-16-0"></span>**Z 4 B ?p Access Connections**

创建客户机用户所需的位置概要文件之后, 还可以管理新的、更新过或修正过的位置 概要文件并将其部署到客户机。

#### **Access Connections** 部署功能

以下是可帮助 IT 管理员部署和管理 Access Connections 的功能列表:

- "用于管理员概要文件部署的 IBM Access Connections 启用程序"功能对于部署为 客户机用户创建的位置概要文件是必需的。该启用程序仅对于 IT 专业人员可用,网 址是 http://www-3.ibm.com/pc/support/site.wss/document.do?lndocid=ACON-DEPLOY。
- 管理员可以创建位置概要文件并将它们作为预装入映像的一部分分发或者在部署客 户机系统之后安装它们。
- 可为每个概要文件设置控制策略。
- 可以创建"分发控制列表"以限制谁能导入各种部署软件包。
- 可以设置客户机配置策略来配置客户机上 Access Connections 的运作。
- 加密并用密码保护部署软件包,以确保只有经授权的个人才可以导入可能包含例如 WEP 或静态密码的无线安全性信息的位置概要文件。

#### **20 IBM Access Connections**

可以使用包含 IBM Access Connections 软件和所有必需驱动程序的捆绑软件包或仅使 用 IBM Access Connections 软件 (在这种情况下要单独安装必需的驱动程序) 来安装 IBM Access Connections.

#### **20/ID IBM Access Connections m~|**

如果要在没有用户介入的情况下安装 IBM Access Connections 3.0 或后续版本, 请执行 以下操作:

- 1. 启动 Windows 2000 或 Windows XP, 然后使用管理员权限登录。
- 2. 将 Access Connections 驱动程序解压缩到硬盘驱动器。
- 3. 单击开始, 然后单击运行。
- 4. 输入以下命令:

SETUP.EXE /S

您可以从 Web 上以下网址下载该软件包和安装说明: http://www.pc.ibm.com/us/think/thinkvantagetech/downloads\_support.html 在该页面单击 **Software download and User's Guide 以下载该软件包。** 

#### **20%zf IBM Access Connections**

如果要在没有用户介入的情况下安装 IBM Access Connections 3.0 或后续版本, 请执行 以下操作:

1. 启动 Windows 2000 或 Windows XP, 然后使用管理员权限登录。

- <span id="page-17-0"></span>2. 将 Access Connections 驱动程序解压缩到硬盘驱动器。
- 3. 单击开始、然后单击运行。
- 4. 输入以下某个命令:
	- a. 对于不自动重新启动的计算机, 输入以下命令:
		- SETUP.EXE -S -SMS
	- b. 要从 CD 安装, 输入以下命令: SILENT.BAT

您可以从 Web 上以下网址下载该软件包和安装说明: http://www.pc.ibm.com/us/think/thinkvantagetech/downloads\_support.html. 在该页面单击 Software download and User's Guide 以下载该软件包。

## 启用管理员功能

要启用 Access Connections 的管理员功能, 必须首先在提供方计算机上安装 Access Connections 3.0 或后续版本。

部署提供无线网络连接的位置概要文件时,提供方计算机和接收方计算机必须包含支 持位置概要文件中定义的功能的无线适配器。例如,如果正在部署的位置概要文件是 为 LEAP 认证配置的, 则接收方系统上的适配器必须支持 LEAP 认证。

要启用管理员功能,请执行以下操作:

- 1. 获得"管理员功能启用程序"并将其保存到要开发位置概要文件的计算机上。 (http://www-3.ibm.com/pc/support/site.wss/document.do?lndocid=ACON-DEPLOY)
- 2. 单击开始 --> 运行, 然后单击浏览。选择在步骤 1 中保存的自解压可执行文件。
- 3. 单击确定。这会将启用程序解压缩到 C:\Program Files\Thinkpad\ConnectUtilities。
- 4. 如果 Access Connections 的主窗口打开, 则将其关闭。
- 5. 单击开始 --> 运行, 然后输入 C:\Program Files\Thinkpad\ConnectUtilities\AdmEnblr.exe

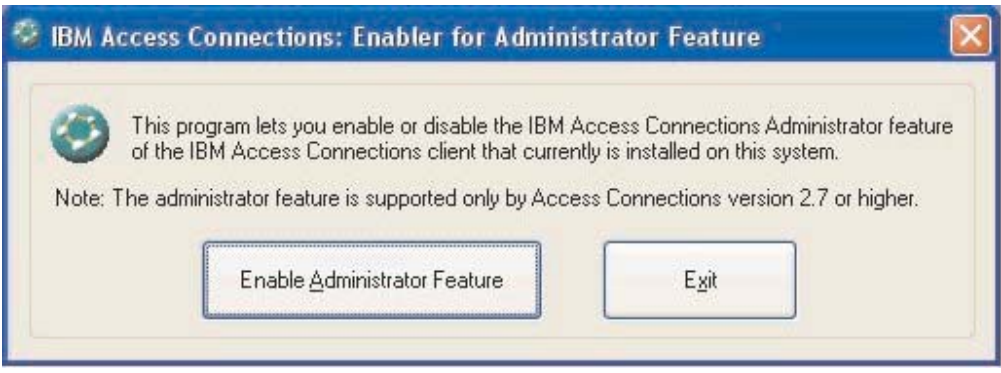

- 图 2. "管理员概要文件部署功能启用程序"窗口
- 6. 选择 Enable Administrator Feature.
- 7. 选择 Exit 以关闭启用程序。
- 8. 启动 Access Connections.

如果以前没有在计算机上创建概要文件,则会显示概要文件创建向导的初始窗口。在 已创建了至少一个概要文件之后, 您将可以查看 Access Connections 的主窗口。将显示 标有"概要文件分发"的菜单栏项。

#### <span id="page-18-0"></span>使用管理员功能

要使用管理员功能,请执行以下操作:

- 1. 创建用户需要的所有位置概要文件。创建概要文件时请考虑以下需要和其它需要:
	- a. 办公室、建筑连接
	- b. 住宅连接
	- c. 分公司连接
	- d. 旅行时连接
	- e. 热点连接
- 2. 创建位置概要文件之后, 单击 Profile Distribution --> Create Distribution **Package**

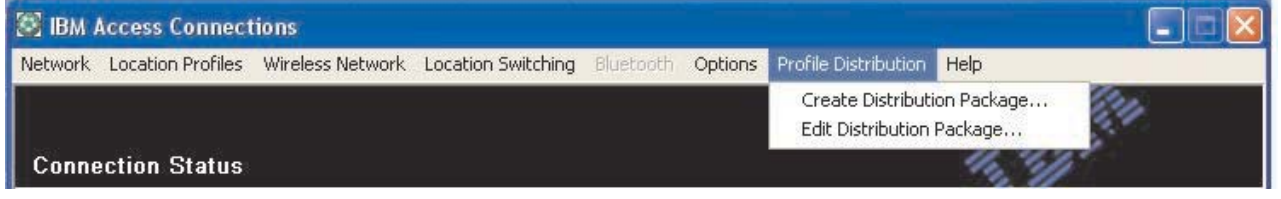

#### 图 3. 概要文件分发

3. 选择要部署的位置概要文件。为每个选定的位置概要文件选择适当的用户访问策 略, 如第14页的图 4 所示。如果选定的概要文件包含启用了加密的无线概要文件, 则将再次提示管理员重新输入无线设置数据以确保不泄露敏感数据。

<span id="page-19-0"></span>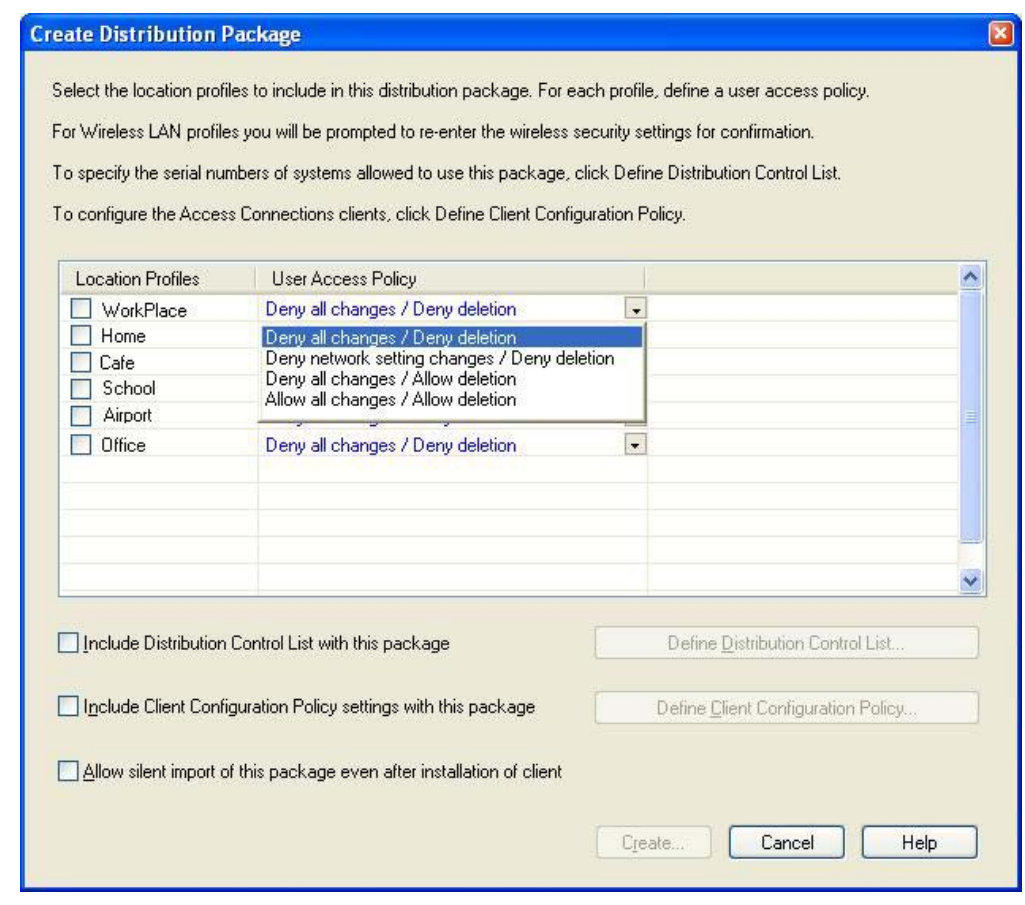

图 4. Create Distribution Package 窗口

访问控制策略定义了适合特定概要文件的限制。可以为每个概要文件定义访问控制 策略且这些策略可具有以下值:

- a. Deny all changes / Deny Deletion: 用户无法在概要文件上执行例如修改、 复制或删除等操作。
- b. Deny network setting changes / Deny deletion: 在这种情况下, 无法修改、 删除或复制概要文件中的网络设置。不可修改的参数是 TCP/IP 设置、高级 TCP/IP 设置和无线设置。概要文件无法删除。
- c. Deny all changes /Allow deletion: 用户无法修改或者复制概要文件; 但是用 户可以删除概要文件。
- d. Allow all changes / Allow deletion: 用户可以修改、复制和删除概要文件。

限制: 以上控制策略可应用于具有管理员级权限的本地用户。如果将本地用户配置 为"受限用户",则操作系统会给予更严格的限制。"受限用户"仅可创建拨号连 接类型的概要文件, 而且无法修改、复制或者删除管理员创建的概要文件。Access Connections 中的全局设置使"受限用户"可以在管理员创建的概要文件之间切换。

4. g{!P **Allow silent import of this package even after installation of client** 复选框, 则无论实际登录客户机的用户权限是什么, IT 管理员都可以静默导出任何 客户机 \*.LOA 文件。可以将后续软件包(由 \*.LOA 和 \*.SIG 文件构成)复制到 Access Connections 的安装文件夹。Access Connections 下次运行时会静默检测并导 入该软件包。

5. 可选: 管理员可根据计算机序列号定义 "分发控制列表"。这种分发方法使管理员 可以输入单个序列号或创建代表需要不同位置概要文件的不同用户组织的不同序列 号组。该可选步骤主要是在将概要位置文件(\*.LOA)发送给远程用户手动导入 时,为保护该文件的分发而设计的。"分发控制列表"确保个人仅安装适当的网络 连接概要文件。它们可帮助减少未授权的网络访问。

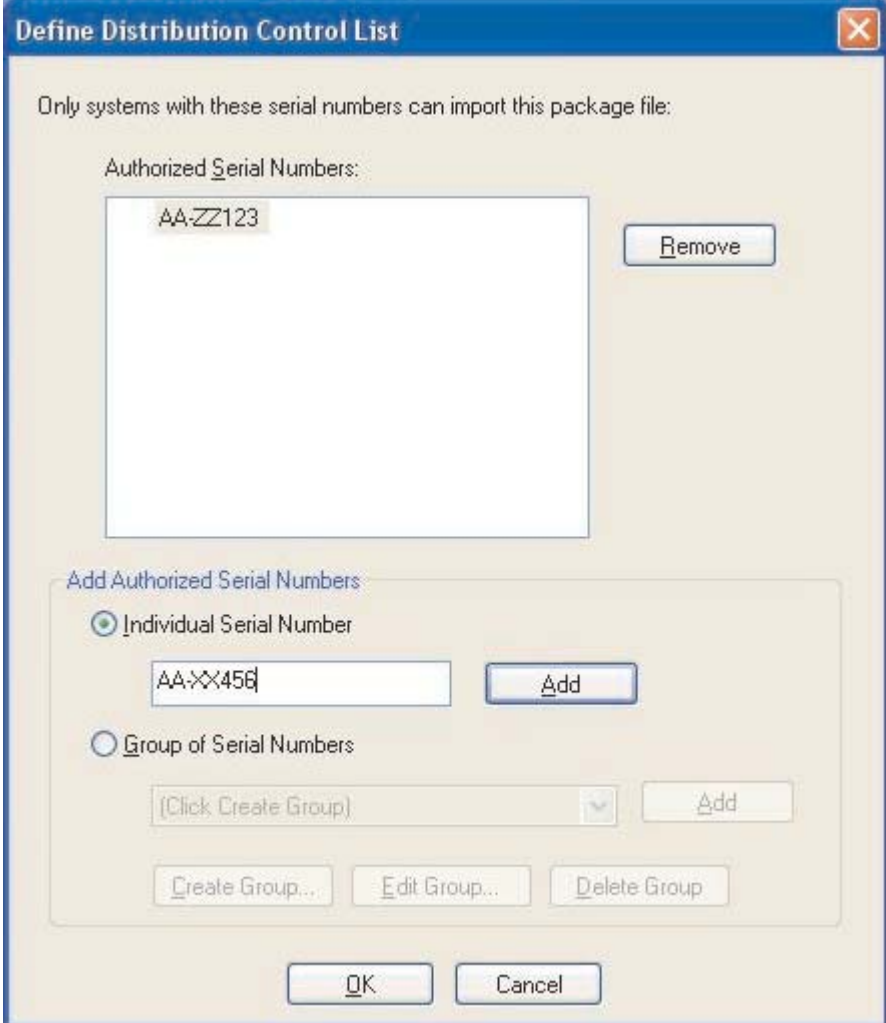

图 5. 定义分发控制列表

创建序列号组时,可导入包含序列号组的纯文本文件。该文件必须格式化成每行包 含单个序列号。这些文本文件可以通过导出用管理员功能创建的列表创建或者由资 产管理系统创建(如果该系统具有该功能)。这简化了根据序列号控制分发到大量 计算机的过程。

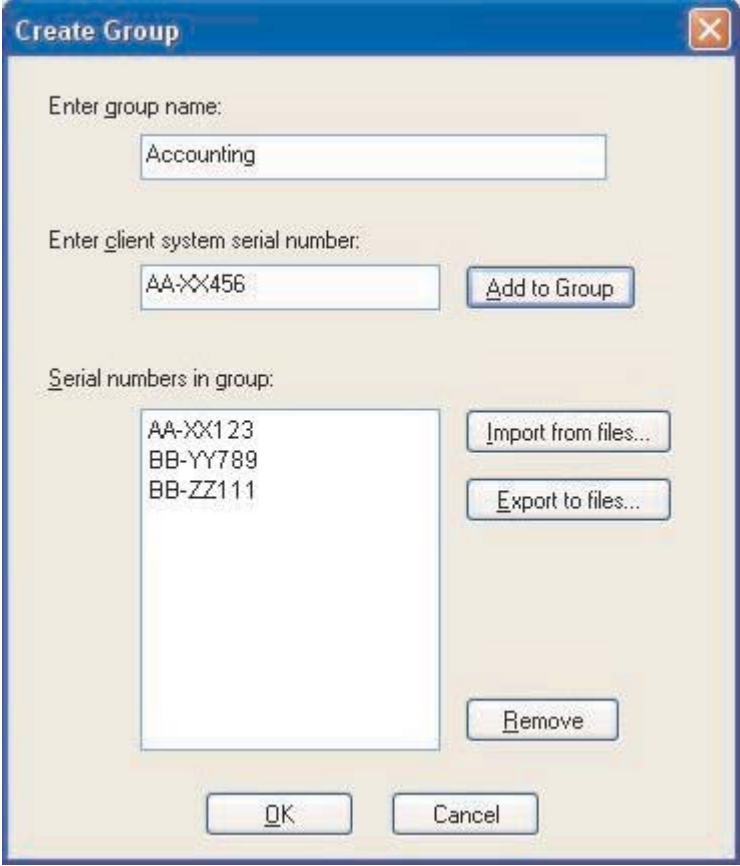

图 6. 创建组

6. 可选: 可以定义"客户机配置策略", 这会控制导入 \*.LOA 文件后用户可用的功 能。

注: 选中 Do not allow clients to become an administrator 旁边的框将阻止 用户在安装 Access Connections 时启用管理员功能。该设置在大型企业环境中有用, 那里的 IT 管理员要阻止其他人创建和分发网络访问概要文件。

"客户机配置策略"面板也使管理员可以设置 Access Connections 的 Global Settings。如果最终用户以"受限用户"帐户登录到计算机, 则管理员必须启用 Global Setting  $\overline{\top}$   $\dot{\mathbb{P}}$  Allow all users of this system to switch to any existing location profile 设置。否则, 用户将无法在管理员提供的预配置位置概要文件之间切换。

<span id="page-22-0"></span>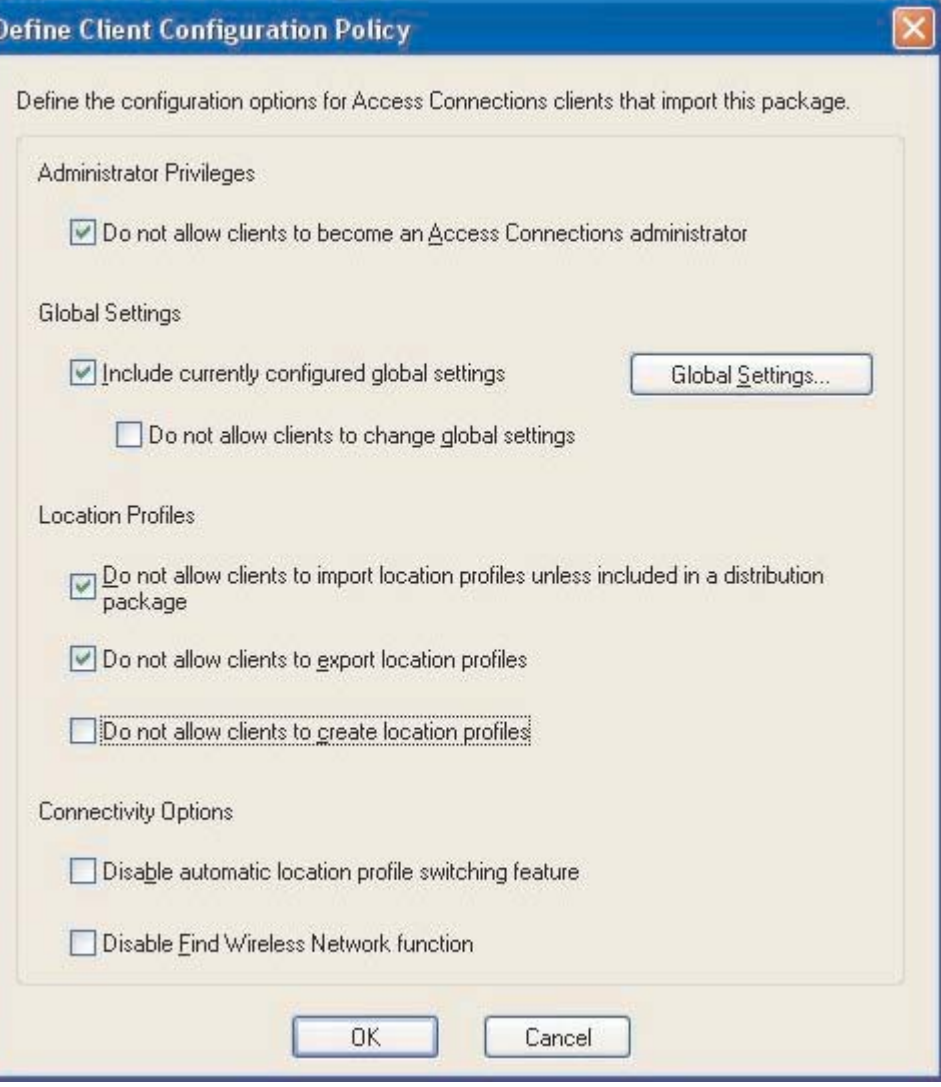

图 7. 定义客户机配置策略

- 7. 在 Define Client Configuration Policy 窗口中指定所有必需设置后, 单击 Create。 将显示密码短语提示。密码短语用于加密 \*.LOA 文件, 因此仅当如 4.4 节所述安装 了 Access Connections 应用程序或向用户提供了密码短语时才可以导入该文件。
- 8. 赋予 \*.LOA 文件名称和位置。

警告: 对于映像部署, \*.LOA 文件必须位于 Access Connections 安装目录 (C:\PROGRAM FILES\THINKPAD\CONNECTUTILITIES)P#

#### 准备新映像安装

要部署 Access Connections 软件, 请执行以下操作:

- 1. 将 Access Connections 安装到来自正在部署的系统组的某个样本系统上。
- 2. 如第12页的『启用管理员功能』所述启动管理员功能启用程序。
- 3. 如第13页的『使用管理员功能』一节所述创建位置概要文件。
- 4. 如第13页的『使用管理员功能』一节所述创建部署软件包。
- <span id="page-23-0"></span>5. 创建位置部署软件包时, 在 Client Configuration Policy 窗口中选中 Do not allow clients to become administrator 旁边的复选框。
- 6. 将第13页的 『 使用管理员功能 』中创建的 \*.loa 和 \*.sig 文件保存到另一台计算机、 可移动介质或网络驱动器以生成一系列部署软件包。

注: \*.sig 文件包含从用于生成部署软件包的密码生成的签名数据。该文件将位于 安装目录,通常为  $C: \P$  PROGRAM  $A$  c c e s s Connections FILES\THINKPAD\CONNECTUTILITIES

- 7. 根据您的进程在映像构建系统上安装 Access Connections。
	- 如果用来创建构建映像的计算机和创建位置概要文件的计算机是同一台计算机, 则从构建映像计算机中卸载 Access Connections 以除去管理员功能。以卸载状态 将 Access Connections 添加到映像中。仅创建一个包含安装文件和 (在步骤 6 中 保存的) \*.loa 和 \*.sig 文件的目录。
	- 在注册表的 HKLM\SOFTWARE\Microsoft\Windows\CurrentVersion\RunOnce 下添 加新的 DWORD 值。
	- 将该值命名为 ACinstall 并将其设置为 <Access Connection Path where Access Connection setup files exist>\setup.exe -s
- 8. 首次引导客户机之后, Access Connections 会静默安装并自动启动。Access Connections 将静默导入 \*.loa 文件。\*.loa 和 \*.sig 文件将被删除。

#### 远程部署 Access Connections 位置概要文件

有两种远程部署 Access Connections 的方法: 无人照管部署和照管部署。以下部分将描 述这两个远程部署方法。

#### 无人照管部署

按照第17页的 『准备新映像安装』中讨论的方式部署计算机之后、管理员可以使用系 统管理应用程序(例如 SMS 和 Tivoli® 等。)将更新过的 \*.loa 文件推送到客户机并让 Access Connections 静默导入这些文件, 前提是满足以下条件:

- 1. 必须使用部署在客户机上的构建中最初使用的完全相同的密码创建 \*.loa 文件。
- 2. \*.loa 文件必须位于 Access Connections 安装目录。

必须重新启动 Access Connections, 可以通过重新启动计算机, 也可以通过关闭系统托 盘图标(QCTRAY.EXE), 然后再次启动 Access Connections 来重新启动。

#### 照管部署

要将 Access Connections 位置概要文件部署到远程用户或已部署的计算机,请执行以下 操作:

- 1. 使用管理员功能, 创建包含远程用户所需的概要文件的 \*.loa 文件。
- 2. 在导出过程中、指定远程用户计算机的序列号并设置加密 \*.loa 文件时使用的密码。
- 3. 在不同的电子邮件消息 (一个用于密码、另一个用于 \*.loa 文件) 中、通过安全介质 将密码和 \*.loa 文件发送给用户。
- 4. 为用户准备以下说明:
	- a. 将 \*.loa 文件拆离到硬盘。
- b. 打开 Access Connections。(根据设置开始菜单的方式,可能需要向 Access Connections 条目提供导航说明。)
- c. 单击 Manage Location Profiles, 然后单击 Options --> Import/Export。
- d. 单击 Import Location Profiles.
- e. 使用 Files of type 下拉选择列表, 选择 Profile Distribution files (\*.loa)
- f. 浏览到保存步骤 4a 中拆离的 \*.loa 文件的位置。
- g. 选择保存的 \*.loa 文件, 然后单击 Open。
- h. Access Connections 将检查计算机的序列号以确保 \*.loa 文件与您的计算机匹配。 如果显示一条消息, 提示 \*.loa 文件中的序列号与计算机序列号不匹配, 则请联 系将 \*.loa 文件发送给您的管理员。您需要一个包含计算机正确序列号的已修正 \*.loa 文件。
- i. 如果序列号匹配, 则会提示您输入管理员在单独的电子邮件中提供的密码短语。 小心正确地输入该密码, 在适用的地方分别使用大写和小写字符, 然后按 Enter 键.
- 5. 用户正确输入密码短语并按 Enter 键时, Access Connections 将解密 \*.loa 文件并 导入位置概要文件以及您设置的全局设置和访问控制。然后会自动删除 \*.loa 文件。

# <span id="page-26-0"></span>**附录. 声明**

IBM 可能在所有国家或地区不提供本文档中讨论的产品、服务或功能特性。有关您当前 所在区域的产品和服务的信息, 请向您当地的 IBM 代表咨询。任何对 IBM 产品、程 序或服务的引用并非旨在明示或暗示只能使用 IBM 的产品、程序或服务。只要不侵犯 IBM 的知识产权,任何同等功能的产品、程序或服务,都可以代替 IBM 产品、程序或 服务。但是, 评估和验证任何非 IBM 产品、程序或服务, 则由用户自行负责。

IBM 公司可能已拥有或正在申请与本文档内容有关的各项专利。提供本文档并未授予用 户使用这些专利的任何许可。您可以用书面方式将许可查询寄往:

*IBM Director of Licensing IBM Corporation North Castle Drive Armonk, NY 10504-1785 U.S.A.*

International Business Machines Corporation "按现状"提供本出版物, 不附有任何种类 的(无论是明示的还是暗含的)保证,包括但不限于暗含的有关非侵权、适销和适用 于某种特定用途的保证。某些管辖区域在某些事务中不允许免除明示或暗含的保证, 因此本声明可能不适用于您。

本信息中可能包含技术方面不够准确的地方或印刷错误。此处的信息将定期更改;这 些更改将编入本出版物的新版本中。IBM 可以随时对本资料中描述的产品和 / 或程序进 行改进和/或更改、而不另行通知。

本文档描述的产品并非旨在用于移植或其他生命支持的应用,在这些应用中的故障可 能导致人身伤害或死亡。本文档中包含的信息不影响或更改 IBM 产品规格或保证。本 文档中的任何内容都不能作为对 IBM 或第三方知识产权的明示或暗含的许可或保证。 本文档中包含的所有信息都在特定环境中获得并且作为一种说明提供。在其他操作环 境中获得的结果可能会有所不同。

IBM 可以按它认为适当的任何方式使用或分发您所提供的任何信息而无须对您承担任何 责任。

#### 非 IBM Web 站点

本出版物中对非 IBM Web 站点的任何引用都只是为了方便起见才提供的, 不以任何方 式充当对那些 Web 站点的保证。那些 Web 站点中的资料不是 IBM 产品资料的一部 分, 使用那些 Web 站点带来的风险将由您自行承担。

#### **商标**

下列术语是 International Business Machines Corporation 在美国和 / 或其他国家或地区 的商标: IBM ThinkPad **ThinkCentre** 

Tivoli

Microsoft、Windows 和 Windows NT 是 Microsoft Corporation 在美国和 / 或其他国家 或地区的商标。

Intel、Intel Inside(徽标)、MMX 和 Pentium 是 Intel Corporation 在美国和 / 或其他 国家或地区的商标。

其他公司、产品或服务名称可能是其他公司的商标或服务标记。